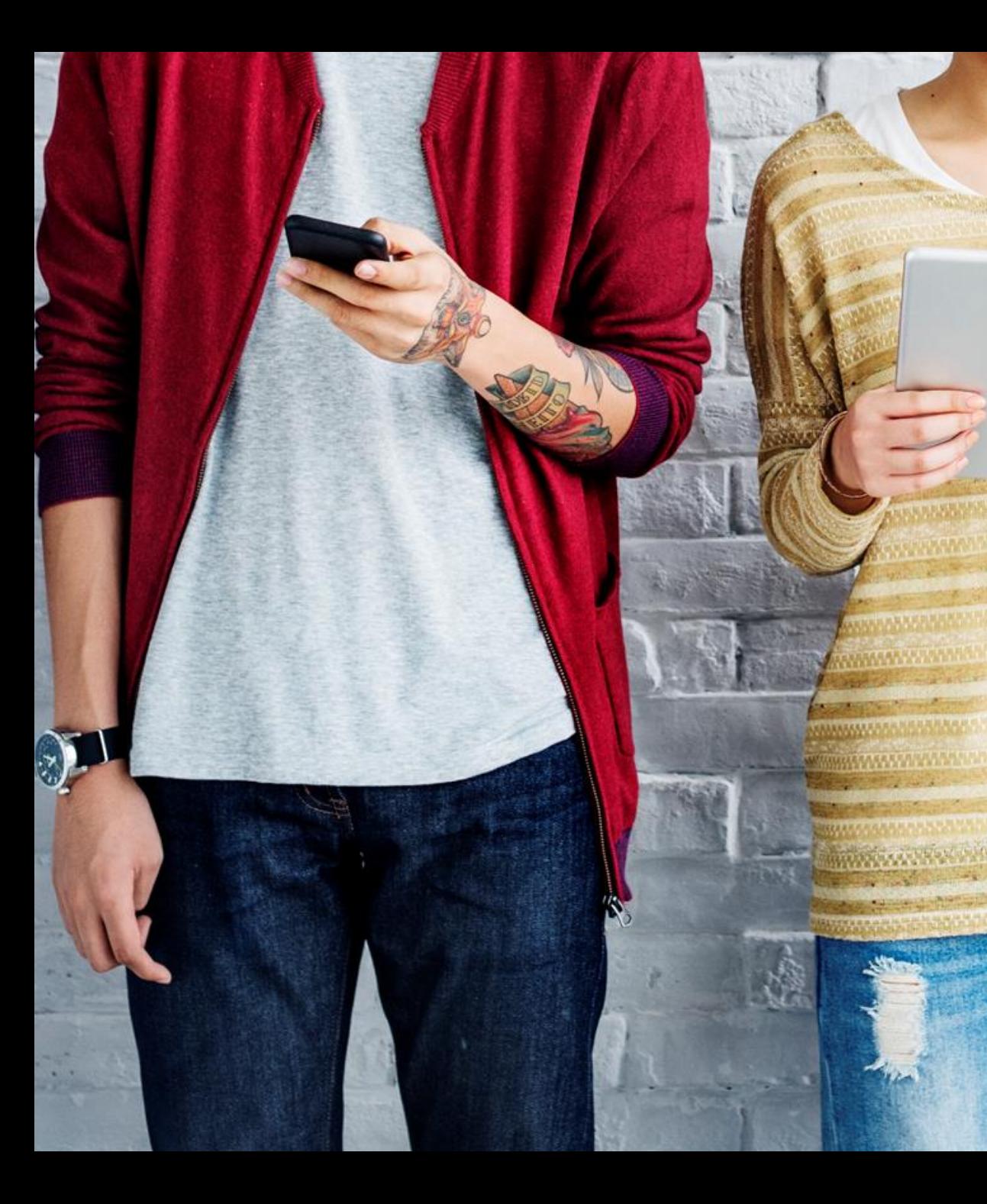

## BYDZYNE **U S E R G U I D E UPGRADE**

# **INSTRUCTIONS**

### UPGRADE INSTRUCTIONS

#### **To upgrade your enrollment kit**

- 1. Determine how much BV (Business Volume) you purchased in your first order.
- 2. Calculate how much more BV you will need to upgrade to your desired TVC %.
- 3. You need to sell to a Customer (USA) or purchase (Global) only the difference of BV required for the upgrade.
- The window for upgrading your TVC is within the first 4 Pay Cycles of the enrollment date, and no later than that date.

**TVC % MINIMUM REQUIREMENT** 10% = 100 BV  $20\% = 500$  BV 20% = 2500 BV (With Founders Kit)

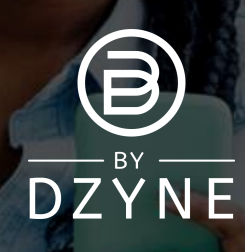

### UPGRADE INSTRUCTIONS

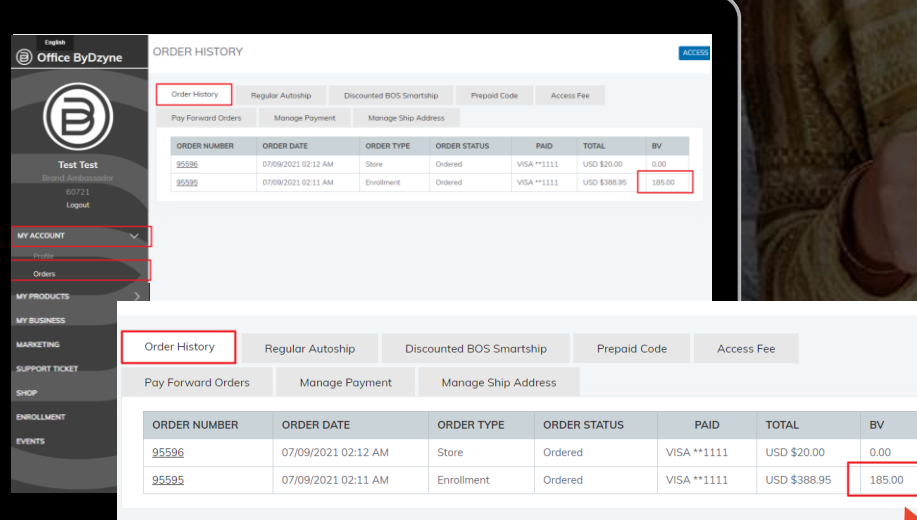

#### **Determine how much BV (Business Volume) you purchased in your first order**

Go to your Back Office > 'My Account' > 'Orders' > 'Order History' to see how much BV was purchased in your enrollment order .

#### 185BV

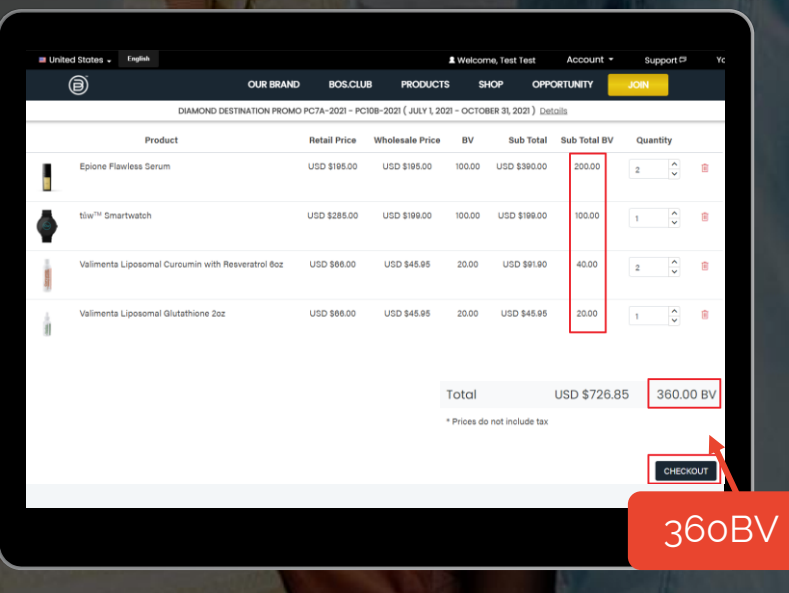

#### **Purchase upgrade BV**

Example: If your enrollment was for 185BV and you want to upgrade to 20% TVC (500+ BV), you would need the difference of 315BV in a single order, to make the 500BV total for 20% TVC.

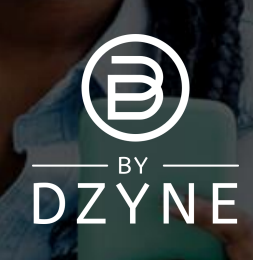

### UPGRADE INSTRUCTIONS

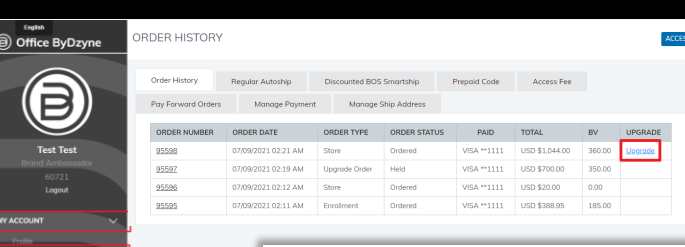

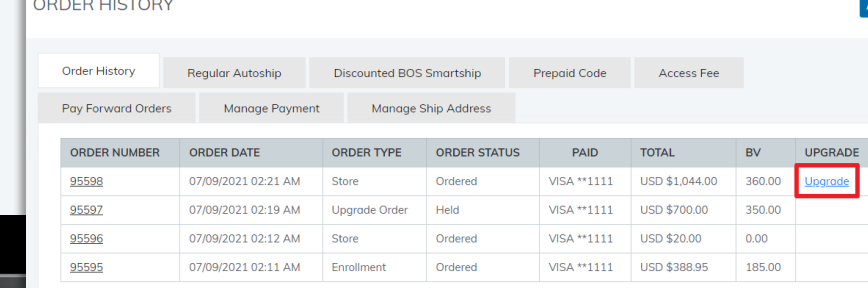

#### **Upgrade your order from your Back Office**

- Go to your Back Office > 'My Account' > 'Orders' > 'Order History'.
- Find the order that you just placed and click the 'Upgrade' button. This will flag this order as the one you would like to use to upgrade your TVC%.
- You will be prompted to confirm that you acknowledge the upgrade order will not count towards your Active Status. Click 'Confirm Upgrade'.

Your account will now be upgraded to as per the total BV of the two orders!

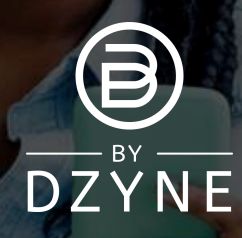

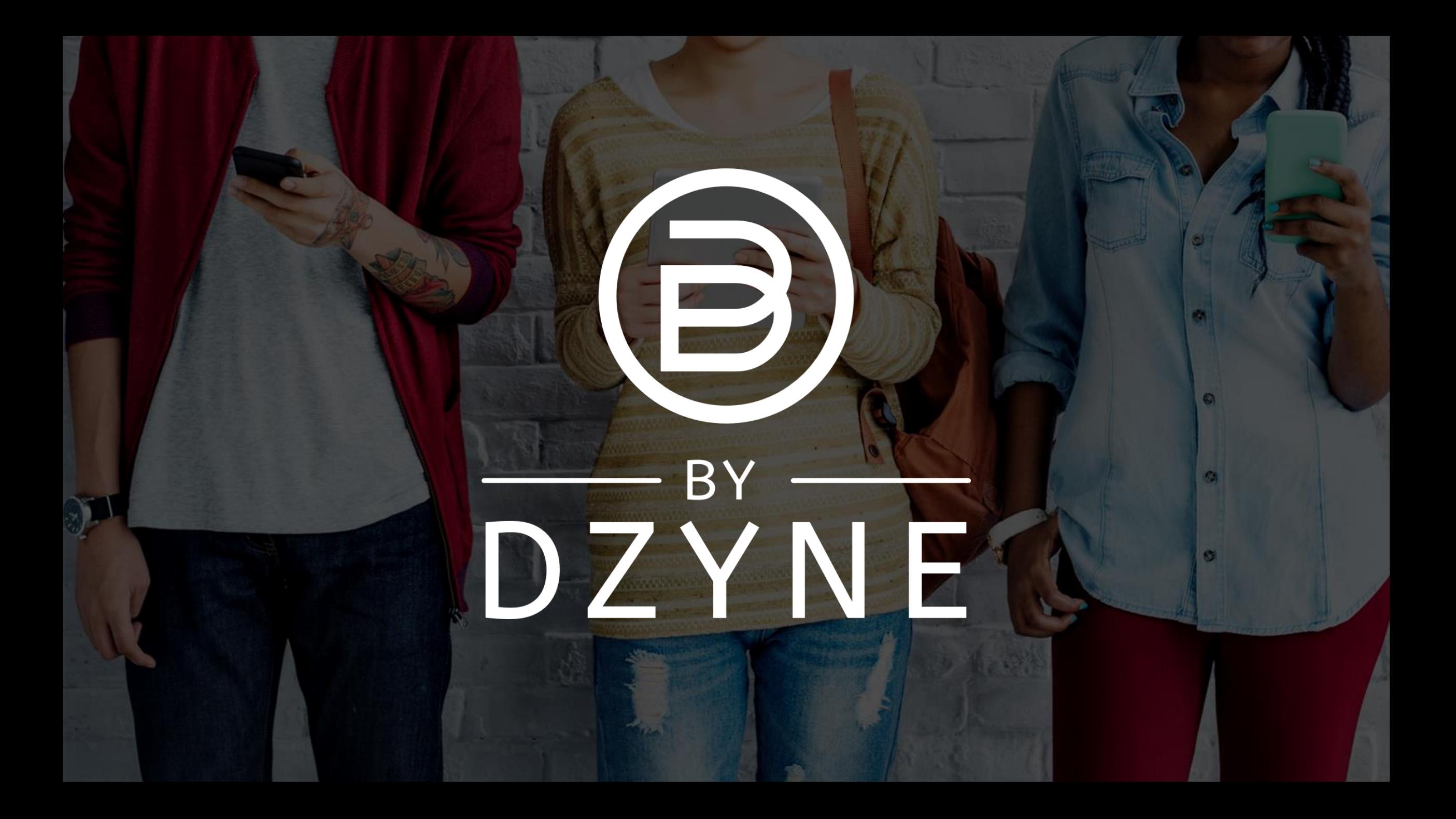